# **Clickable Documentation**

*Release 6.24.1*

**Brian Douglass**

**Jun 18, 2021**

# **Contents**

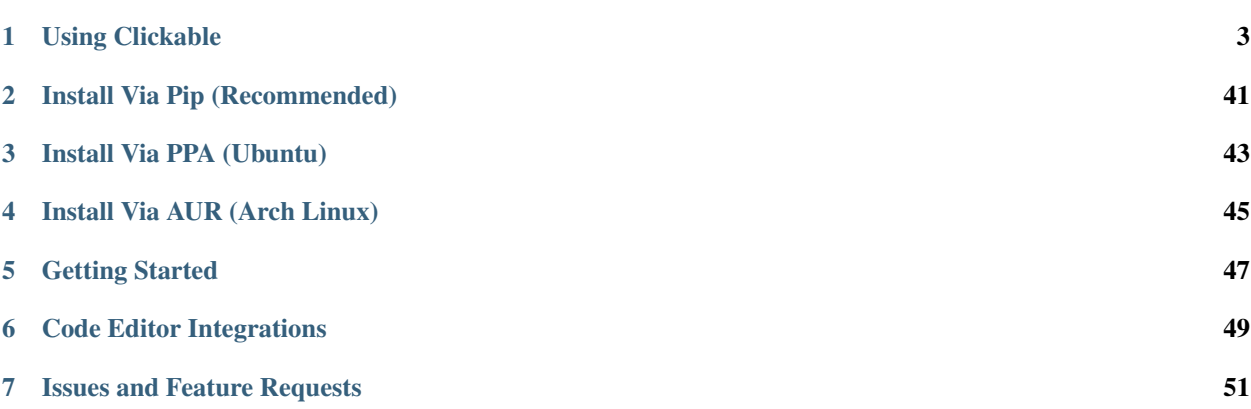

Build and compile Ubuntu Touch apps easily from the command line. Deploy your apps to your Ubuntu Touch device for testing or test them on any desktop Linux distribution. Get logs for debugging and directly access a terminal on your device.

Clickable is fully Open Source and can be found on [GitLab.](https://gitlab.com/clickable/clickable) Clickable is developed by [Brian Douglass](http://bhdouglass.com) and [Jonatan](https://gitlab.com/jonnius) [Hatakeyama Zeidler](https://gitlab.com/jonnius) with a huge thank you to all the [contributors.](https://gitlab.com/clickable/clickable/graphs/master)

## Using Clickable

## <span id="page-6-1"></span><span id="page-6-0"></span>**1.1 Install**

#### **1.1.1 Install Via Pip (Recommended)**

- Install docker, adb, git, python3 and pip3 (in Ubuntu: sudo apt install docker.io adb git python3 python3-pip python3-setuptools)
- Run: pip3 install --user clickable-ut
- Add pip scripts to your PATH: echo 'export PATH="\$PATH:~/.local/bin"' >> ~/.bashrc and open a new terminal for the setting to take effect
- Alternatively, to install nightly builds: pip3 install --user git+https://gitlab.com/ clickable/clickable.git@dev

To update Clickable via pip, run the same command as for installing, adding --upgrade.

#### **1.1.2 Install Via PPA (Ubuntu)**

- Add the [PPA](https://launchpad.net/~bhdouglass/+archive/ubuntu/clickable) to your system: sudo add-apt-repository ppa:bhdouglass/clickable
- Update your package list: sudo apt-get update
- Install clickable: sudo apt-get install clickable

#### **1.1.3 Install Via AUR (Arch Linux)**

- Using your favorite AUR helper, install the [clickable-git package](https://aur.archlinux.org/packages/clickable-git/)
- Example: pacaur -S clickable-git

# **1.2 After install**

- Let Clickable setup docker (asking for root permissions) and bash completion: clickable setup
- Log out or restart to apply changes if requested

# <span id="page-7-0"></span>**1.3 Getting Started**

- Run clickable create to get started with a new app.
- Choose from the list of *[app templates](#page-24-0)*.
- Provide all the needed information about your new app.
- When the app has finished generating, enter the newly created directory containing your app.
- Run clickable to compile your app and install it on your phone.

## **1.3.1 Getting Logs**

To get logs from your app simply run *clickable logs*. This will give you output from C++ (QDebug() << "message") or from QML (console.log("message")) in addition to any errors or warnings.

## **1.3.2 Running on the Desktop**

Running the app on the desktop just requires you to run clickable desktop. This is not as complete as running the app on your phone, but it can help speed up development.

## **1.3.3 Accessing Your Device**

If you need to access a terminal on your Ubuntu Touch device you can use clickable shell to open up a terminal to your device from your computer. This is a replacement for the old phablet-shell command.

## **1.3.4 Ubuntu Touch SDK Api Docs**

For more information about the Ubuntu Touch QML or HTML SDK check out the [docs over at UBports.](https://api-docs.ubports.com)

#### **1.3.5 Run Automatic Review**

Apps submitted to the OpenStore will undergo automatic review, to test your app before submitting it, run clickable review after you've compiled a click. This runs the click-review command against your click within the clickable container (no need to install it on your computer).

## <span id="page-7-1"></span>**1.3.6 Handling Dependencies**

For more information about compiling, using and deploying app dependencies, check out the [docs over at UBports.](https://docs.ubports.com/en/latest/appdev/guides/dependencies.html)

## **1.3.7 Publishing to the OpenStore**

If this is your first time publishing to the OpenStore, you need to [signup for an account.](https://open-store.io/login) You can signup with your GitHub, GitLab, or Ubuntu account.

If your app is new to the OpenStore you must first create your app by entering the name from your manifest.json and the app's title on the [OpenStore's submission page.](https://open-store.io/submit)

If your app already exists you can use the clickable publish command to upload your compiled click file to the OpenStore. In order to publish to the OpenStore you need to grab your [api key from the OpenStore.](https://open-store.io/manage) After you have your api key you need to let Clickable know about it. You can either pass it as an argument every time: clickable publish --apikey XYZ Or you can set it as an environment variable: export OPENSTORE\_API\_KEY=XYZ (you can add this to your  $\sim$  / . bashrc to keep it set).

# **1.4 Usage**

## **1.4.1 Getting Started**

At this point it is assumed that you have completed the *[installation process](#page-6-1)*

To find out all supported command line arguments run clickable  $-$ -help.

You can get started with using clickable with an existing Ubuntu Touch app. You can use clickable with apps generated from the old Ubuntu Touch SDK IDE or you can start fresh by running clickable create which is outlined in more detail on the previous *[getting started](#page-7-0)* page.

To run the default set of sub-commands, simply run clickable in the root directory of your app's code. Clickable will attempt to auto detect which *[builder](#page-25-0)* is able to build your app.

Note: The first time you run clickable in your app directory, behind the scenes it will download a new Docker container which is about 1GB in size - so plan your time and data transfer environment accordingly. This will only happen the first time you build your app for a specific architecture and when you run clickable update.

Running the default sub-commands will:

- 1) Build the app
- 2) Build the click package (can be found in the build directory)
- 3) Uninstall the app from your phone
- 4) Install the newly built app on your phone
- 5) Kill the running app on the phone
- 6) Launch the app on your phone

By default the access is accessed using adb, see below if you want to use ssh)

Note: ensure your device is in [developer mode](http://docs.ubports.com/en/latest/userguide/advanceduse/adb.html?highlight=mode#enable-developer-mode) for the app to be installed when using adb or [enable ssh](http://docs.ubports.com/en/latest/userguide/advanceduse/ssh.html) when using ssh.

## **1.4.2 Configuration**

It is recommend to specify a configuration file in the *[clickable.json format](#page-14-0)* with --config. If not specified, clickable will look for an optional configuration file called clickable. json in the current directory. If there is none Clickable will ask if it should attempt to detect the type of app and choose a fitting *[builder](#page-25-0)* with default configuration.

#### <span id="page-9-1"></span>**1.4.3 Connecting to a device over ssh**

By default the device is connected to via adb. If you want to access a device over ssh you need to either specify the device IP address or hostname on the command line (ex: clickable logs --ssh 192.168.1.10 ) or you can use the CLICKABLE\_SSH env var. Make sure to [enable ssh](http://docs.ubports.com/en/latest/userguide/advanceduse/ssh.html) on your device for this to work.

#### <span id="page-9-0"></span>**1.4.4 Multiple connected devices**

By default clickable assumes that there is only one device connected to your computer via adb. If you have multiple devices attached to your computer you can specify which device to install/launch/etc on by using the flag --serial-number or -s for short. You can get the serial number by running clickable devices.

#### **1.4.5 App Manifest**

The architecture and framework fields in the manifest. json need to be set according to the architecture the app is build for  $(-\text{arch})$  and the minimum framework version it requires, e.g. depending on the QT Version (*[qt\\_version](#page-15-0)*). To let Clickable automatically set those fields, leave them empty or set them to @CLICK\_ARCH@ and @CLICK\_FRAMEWORK@ respectively.

Note: The app templates provided by Clickable make use of CMake's configure() to set the fields in the manifest.json.

#### **1.4.6 Advanced Usage**

#### **Running Clickable in an LXD container**

It is possible to run clickable in a container itself, using lxd. This is not using --container-mode, but allowing clickable to create docker containers as normal, but inside the existing  $1 \times d$  container. This may fail with a permissions error when mounting /proc:

```
docker: Error response from daemon: OCI runtime create failed: container_linux.
˓→go:349: starting container process caused "process_linux.go:449: container init
˓→caused \"rootfs_linux.go:58: mounting \\\"proc\\\" to rootfs \\\"/var/lib/docker/
˓→vfs/dir/bffeb203fe06662876a521b1bea3b74e4d5c6ea3535352215c199c75836aa925\\\" at \\\
˓→"/proc\\\" caused \\\"permission denied\\\"\"": unknown.
```
If this error occurs then lxd needs to be *configured to allow nested containers <https://stackoverflow.com/questions/46645910/docker-rootfs-linux-go-permission-denied-when-mounting-proc>* on the host:

```
lxc stop your-container-name
lxc config set your-container-name security.nesting true
lxc start your-container-name
```
# <span id="page-9-2"></span>**1.5 Debugging**

#### **1.5.1 Desktop Mode**

The easiest way to do GDB Debugging via Clickable is desktop mode and can be started by running clickable desktop --gdb.

Alternatively a GDB Server can be started with clickable desktop  $-\text{adbserver}$  <port> (just choose any port, e.g. 3333). Check for an option to do GDB Remote Debugging in your IDE and connect to localhost:<port>. To connect a GDB Client run gdb <app-binary> -ex 'target remote localhost:<port>'.

To analyze errors in memory access run clickable desktop --valgrind.

## <span id="page-10-1"></span>**1.5.2 On Device**

Two terminals are required to do debugging on the device, one to start the gdbserver and the other one to start gdb. In the first terminal run clickable gdbserver and in the second one clickable gdb. This method is limited to apps that are started via their own binary file.

For Debugging in your IDE, run clickable gdb --script debug.gdbinit. This creates a GDB script that can be configured as init script in your IDE's GDB Remote Debugging feature. To execute the script from a gdb shell (e.g. gdb-multiarch) run source debug.gdbinit.

For detailed instructions on how to use gdb check out [gdb documentation.](https://sourceware.org/gdb/current/onlinedocs/gdb/)

# **1.6 Commands**

From the root directory of your project you have multiple sub-commands available. Run clickable  $-$ help to list them all. clickable <cmd> --help explains a single command in detail. Some of the most common ones are explained below.

A pure clickable call is equivalent to clickable chain.

#### **1.6.1 clickable chain**

Chains multiple commands that can be specified. The default chain can be configured via the *[default](#page-18-0)* field. The default chain itself defaults to build install launch.

A clean build can be enforced by running clickable chain --clean.

#### **1.6.2 clickable desktop**

Compile and run the app on the desktop. Accepts the same arguments as the build command plus some desktop mode specific ones.

Note: ArchLinux user might need to run xhost +local:clickable before using desktop mode.

Run clickable desktop --verbose to show the executed docker command.

Run clickable desktop --dark-mode to set the dark mode preference.

Run clickable desktop --lang <language code> to test using a different language.

#### <span id="page-10-0"></span>**1.6.3 clickable desktop --nvidia**

clickable checks automatically if nvidia-drivers are installed and turns on nvidia mode. If prime-select is installed, it is queried to check whether the nvidia-driver is actually in use. The --nvidia flag lets you manually enforce nvidia mode. The  $-$ no-nvidia flag in contrast lets you disable automatic detection.

Depending on your docker version, the docker execution will change and you need to provide additional system requirements:

#### docker < 19.03 system requirements

- nvidia-modprobe
- nvidia-docker

On Ubuntu, install these requirements using apt install nvidia-modprobe nvidia-docker.

#### docker >= 19.03 system requirements

• nvidia-container-toolkit

On Ubuntu, install these requirements using apt install nvidia-container-toolkit.

To be able to install the nvidia-container-toolkit you have to perform the following commands (as mentioned on [https://www.server-world.info/en/note?os=Ubuntu\\_20.04&p=nvidia&f=2\)](https://www.server-world.info/en/note?os=Ubuntu_20.04&p=nvidia&f=2):

As root:

```
curl -s -L https://nvidia.github.io/nvidia-docker/gpgkey | apt-key add -
curl -s -L https://nvidia.github.io/nvidia-docker/ubuntu20.04/nvidia-docker.list > /
˓→etc/apt/sources.list.d/nvidia-docker.list
apt update
apt -y install nvidia-container-toolkit
systemctl restart docker
```
Run clickable with the  $-\nu$ erbose flag to see the executed command for your system.

#### <span id="page-11-0"></span>**1.6.4 clickable ide <custom\_command>**

Will run custom\_command inside ide container wrapper. e.g. Launch qtcreator: clickable ide qtcreator.

#### **1.6.5 clickable ci <custom\_command>**

Will run custom\_command inside a Clickable CI container.

#### **1.6.6 clickable create**

Generate a new app from a list of *[app template options](#page-24-0)*. clickable create <app template name> Generate a new app from an *[app template](#page-24-0)* by name.

#### **1.6.7 clickable shell**

Opens a shell on the device via ssh. This is similar to the phablet-shell command.

#### **1.6.8 clickable clean**

Cleans out the app build dir. Can by applied to libraries by appending  $-\text{libs}.$ 

#### **1.6.9 clickable build**

Builds the project using the specified builder, build dir, and build commands. Then it takes the built files and compiles them into a click package (you can find it in the build dir).

Set the manifest architecture field to @CLICK\_ARCH@ and the framework field to @CLICK\_FRAMEWORK@ to have Clickable replace them with the appropriate values.

#### **1.6.10 clickable build --libs**

Builds libraries specified in the clickable.json.

#### **1.6.11 clickable build --output=/path/to/some/diretory**

Takes the built files and compiles them into a click package, outputting the compiled click to the directory specified by --output.

#### **1.6.12 clickable review**

Takes the built click package and runs click-review against it. This allows you to review your click without installing click-review on your computer.

#### <span id="page-12-0"></span>**1.6.13 clickable test**

Run your test suite in with a virtual screen. By default this runs qmltestrunner, but you can specify a custom command by setting the *[test](#page-20-0)* property in your clickable.json.

#### **1.6.14 clickable install**

Takes a built click package and installs it on a device. clickable install ./path/to/click/app.click Installs the specified click package on the device

#### **1.6.15 clickable launch**

Launches the app on a device. clickable launch <app name> Launches the specified app on a device.

#### **1.6.16 clickable logs**

Follow the apps log file on the device.

#### **1.6.17 clickable log**

Dumps the apps log file on the device.

#### **1.6.18 clickable publish**

Publish your click app to the OpenStore. Check the *[Getting started doc](#page-7-0)* for more info.

clickable publish "changelog message"

Publish your click app to the OpenStore with a message to add to the changelog.

#### **1.6.19 clickable run "some command"**

Runs an arbitrary command in the clickable container. Changes do not persist. This is only meant to inspect the container. Opens a root bash shell if no command is specified.

#### **1.6.20 clickable update**

Update the docker images for use with clickable.

#### **1.6.21 clickable no-lock**

Turns off the device's display timeout.

#### **1.6.22 clickable writable-image**

Make your Ubuntu Touch device's rootfs writable. This replaces to old phablet-config writable-image command.

#### **1.6.23 clickable devices**

Lists the serial numbers and model names for attached devices. Useful when multiple devices are attached and you need to know what to use for the -s argument.

#### **1.6.24 clickable script <custom command>**

Runs a custom command specified in the "scripts" config

#### <span id="page-13-0"></span>**1.6.25 clickable <any command> --container-mode**

Runs all builds commands on the current machine and not in a container. This is useful from running clickable from within a container.

#### **1.6.26 clickable <any command> --verbose**

Have Clickable print out debug information about whatever command(s) are being run.

#### **1.6.27 clickable <any command> --ssh <ip address>**

Run a command with a device over ssh rather than the default adb.

# <span id="page-14-0"></span>**1.7 clickable.json Format**

Example:

{

}

```
"builder": "cmake",
"scripts": {
   "fetch": "git submodule update --init"
},
"dependencies_target": [
    "libpoppler-qt5-dev"
]
```
## <span id="page-14-1"></span>**1.7.1 Placeholders & Environment Variables**

Placeholders are values provided by Clickable that can be used in some configuration fields as  $$ { ( { { { { { { { { { { 1.5}}, { { 2.5}}{ { c.5}}{ { c.5}}{ c.6}}}}}}\n$ All placeholders are provided as environment variables during build, additionally. For custom environment variables see *[env\\_vars](#page-16-0)*.

The following table lists all available placeholders.

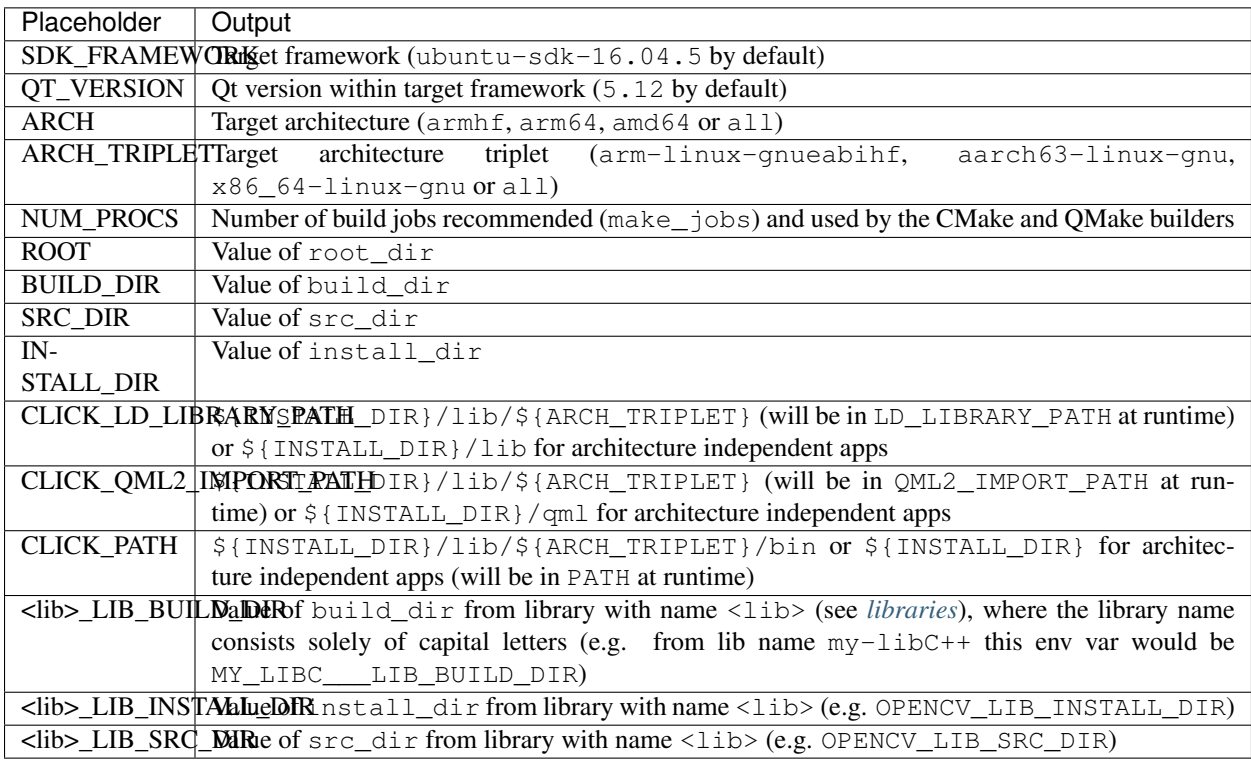

Parameters accepting placeholders: root\_dir, build\_dir, src\_dir, install\_dir, app\_lib\_dir, app\_bin\_dir, app\_qml\_dir, gopath, cargo\_home, scripts, build, build\_args, make args, postmake, postbuild, prebuild, install lib, install qml, install bin, install\_root\_data, install\_data and env\_vars.

This is an ordered list. Parameters that are used as placeholders themselves accept only predecessors. Ex:  $\S$ {ROOT} can be used in src\_dir, but not vice-versa.

Example:

{

}

```
"builder": "cmake",
"build_dir": "${ROOT}/build/${ARCH_TRIPLET}/myApp"
```
#### **1.7.2 clickable\_minimum\_required**

Optional, a minimum Clickable version number required to build the project. Ex: "6" or "5.4.0"

#### <span id="page-15-0"></span>**1.7.3 qt\_version**

Qt version consisting of major and minor version. This value is used to determine the framework automatically. Defaults to 5.12. Ex: 5.9

#### <span id="page-15-1"></span>**1.7.4 framework**

The SDK framework which the app should be built for. This allows Clickable to choose the correct docker image and set the framework field in the manifest accordingly, if desired. Ex: ubuntu-sdk-16.04.4

#### <span id="page-15-3"></span>**1.7.5 restrict\_arch**

Optional, specifies an exclusive architecture that this configuration is compatible with. This prevents the app from being build for other architectures and may also prevent the desktop mode.

To specify the architecture for building use the cli argument instead (ex:  $-\text{arch}$  arm64).

#### <span id="page-15-2"></span>**1.7.6 builder**

Optional, see *[builders](#page-25-0)* for the full list of options.

#### **1.7.7 prebuild**

Optional, a custom command to run from the root dir, before a build.

Can be specified as a string or a list of strings.

#### **1.7.8 build**

A custom command to run from the build dir. Required if using the custom builder, ignored otherwise. Can be specified as a string or a list of strings.

## **1.7.9 postmake**

Optional, a custom command to execute from the build directory, after make (during build). Only used for Make-based builders.

Can be specified as a string or a list of strings.

## **1.7.10 postbuild**

Optional, a custom command to execute from the root dir, after build, but before click packaging.

Can be specified as a string or a list of strings.

### <span id="page-16-0"></span>**1.7.11 env\_vars**

Optional, environment variables to be set in the build container. Ex:

```
"env_vars": {
    "TARGET_SYSTEM": "UbuntuTouch"
}
```
When passing  $-\text{debug}$  to Clickable, DEBUG\_BUILD=1 is set as an environment variable, additionally.

## **1.7.12 build\_args**

Optional, arguments to pass to qmake or cmake. When using  $-\text{debug}$ , CONFIG+=debug is additionally appended for qmake and -DCMAKE\_BUILD\_TYPE=Debug for cmake and cordova builds. Ex: CONFIG+=ubuntu

Can be specified as a string or a list of strings.

#### <span id="page-16-3"></span>**1.7.13 make\_args**

Optional, arguments to pass to make, e.g. a target name. To avoid configuration conflicts, the number of make jobs should not be specified here, but using make\_jobs instead, so it can be overriden by the according environment variable.

Can be specified as a string or a list of strings.

## <span id="page-16-2"></span>**1.7.14 make\_jobs**

Optional, the number of jobs to use when running make, equivalent to make's  $-$  j option. If left blank this defaults to the number of CPU cores.

#### **1.7.15 launch**

Optional, a custom command to launch the app, used by clickable launch.

## <span id="page-16-1"></span>**1.7.16 build\_dir**

Optional, a custom build directory. Defaults to \${ROOT}/build/\${ARCH\_TRIPLET}/app. Thanks to the architecture triplet, builds for different architectures can exist in parallel.

## **1.7.17 src\_dir**

Optional, a custom source directory. Defaults to \${ROOT}

## **1.7.18 install\_dir**

Optional, a custom install directory (used to gather data that goes into the click package). Defaults to \${BUILD\_DIR}/install

### <span id="page-17-0"></span>**1.7.19 install\_lib**

Optional, additional libraries that should be installed with the app and be in LD\_LIBRARY\_PATH at runtime. The destination directory is \${CLICK\_LD\_LIBRARY\_PATH}. Ex:

```
"install_lib": [
    "/usr/lib/${ARCH_TRIPLET}/libasound.so*"
]
```
Relative paths are prepended with the project root dir.

Can be specified as a string or a list of strings. Paths must not contain " characters. Supports wildcards as this actually calls 1s "<path>" in a bash.

### **1.7.20 install\_qml**

Optional, additional QML files or directories that should be installed with the app and be in QML2\_IMPORT\_PATH at runtime. The destination directory is \${CLICK\_QML2\_IMPORT\_PATH}. Ex:

```
"install_qml": [
    "/usr/lib/${ARCH_TRIPLET}/qt5/qml/Qt/labs/calendar"
]
```
Relative paths are prepended with the project root dir.

QML modules will be installed to the correct directory based on the name of the module. In the above example it will be installed to lib/\${ARCH\_TRIPLET}/Qt/labs/calendar because the module specified in the qmldir file is Qt.labs.calendar. Can be specified as a string or a list of strings. Paths must not contain " characters. Supports wildcards as this actually calls  $ls$  "<path>" in a bash.

## **1.7.21 install\_bin**

Optional, additional executables that should be installed with the app and be in PATH at runtime. The destination directory is \${CLICK\_PATH}. Ex:

```
"install_bin": [
    "/usr/bin/htop"
]
```
Relative paths are prepended with the project root dir.

Can be specified as a string or a list of strings. Paths must not contain " characters. Supports wildcards as this actually calls 1s "<path>" in a bash.

#### **1.7.22 install\_root\_data**

Optional, additional files or directories that should be installed with the app and be in the app root dir. Ex:

```
"install_root_data": [
    "packaging/manifest.json",
    "packaging/myapp.desktop"
],
```
Can be specified as a string or a list of strings. Paths must not contain " characters. Supports wildcards as this actually calls 1s "<path>" in a bash.

#### **1.7.23 install\_data**

Optional, additional files or directories that should be installed with the app. Needs to be specified as a dictionary with absolute source paths as keys and destinations as value. Ex:

```
"install_data": {
    "icons/logo.svg": "assets/logo.svg",
    "packaging/myapp.desktop": "${INSTALL_DIR}"
},
```
Relative source paths are prepended with the project root dir and destination paths with the install dir.

Can be specified as a string or a list of strings. Paths must not contain " characters. Supports wildcards as this actually calls ls "<src>" in a bash. \${INSTALL\_DIR} is added as prefix if path is not relative to the install dir.

### **1.7.24 kill**

Optional, a custom process name to kill (used by clickable launch to kill the app before relaunching it). If left blank the process name will be assumed.

#### **1.7.25 scripts**

Optional, an object detailing custom commands to run. For example:

```
"scripts": {
   "fetch": "git submodule update --init",
    "echo": "echo ${ARCH_TRIPLET}"
}
```
That enables the use of clickable script fetch and clickable script echo.

#### <span id="page-18-0"></span>**1.7.26 default**

Optional, sub-commands to run when with the chain command when no sub-commands are specified. Defaults to build install launch. The --clean cli argument prepends clean to that list.

Can be specified as a string or a list of strings.

## <span id="page-19-1"></span>**1.7.27 always\_clean**

Optional, whether or not to always clean app build directory before building, disabling the build cache. Affects the chain, build and desktop command. Does not affect libraries. The default is false.

## **1.7.28 dependencies\_host**

Optional, a list of dependencies that will be installed in the build container.

Add tools here that are part of your build tool chain.

Can be specified as a string or a list of strings.

## **1.7.29 dependencies\_target**

Optional, a list of dependencies that will be installed in the build container. These will be assumed to be dependency:arch (where arch is the target architecture), unless an architecture specifier is already appended.

Add dependencies here that your app depends on.

Can be specified as a string or a list of strings.

## <span id="page-19-2"></span>**1.7.30 dependencies\_ppa**

Optional, a list of PPAs, that will be enabled in the build container. Ex:

```
"dependencies_ppa": [
    "ppa:bhdouglass/clickable"
]
```
Can be specified as a string or a list of strings.

## <span id="page-19-0"></span>**1.7.31 image\_setup**

Optional, dictionary containing setup configuration for the docker image used. The image is based on the default image provided by Clickable. Example:

```
"image_setup": {
    "env": {
        "PATH": "/opt/someprogram/bin:$PATH"
    },
    "run": [
        "rustup default nightly",
        "rustup install 1.39.0"
    ]
}
```
#### **run**

Optional, a list of commands to run on image setup (each added as *RUN <cmd>* to the corresponding Dockerfile). These commands also run in container mode (CI).

#### **env**

Optional, a dictionary of env vars to add during image setup (each added as *ENV <key>="<val>"* to the corresponding Dockerfile).

These are ignored in container mode (use *[env\\_vars](#page-16-0)* instead).

#### **1.7.32 docker\_image**

Optional, the name of a docker image to use. When building a custom docker image it's recommended to use one of the Clickable images as a base. You can find them on [Docker Hub.](https://hub.docker.com/u/clickable)

#### **1.7.33 ignore**

Optional, a list of files to ignore when building with pure builder Example:

```
"ignore": [
    ".clickable",
   ".git",
    ".gitignore",
    ".gitmodules"
]
```
Can be specified as a string or a list of strings.

#### <span id="page-20-1"></span>**1.7.34 gopath**

Optional, the gopath on the host machine. If left blank, the GOPATH env var will be used.

#### <span id="page-20-2"></span>**1.7.35 cargo\_home**

Optional, the Cargo home path on the host machine that is used for caching (namely its subdirs registry, git and .package-cache). Defaults to ~/.clickable/cargo.

#### <span id="page-20-3"></span>**1.7.36 root\_dir**

Optional, specify a different root directory for the project. For example, if you clickable.json file is in platforms/ ubuntu\_touch and you want to include code from root of your project you can set root\_dir: "../.. ". Alternatively you can run clickable from the project root in that case via clickable -c platforms/ ubuntu\_touch/clickable.json.

#### <span id="page-20-0"></span>**1.7.37 test**

Optional, specify a test command to be executed when running clickable test. The default is qmltestrunner.

#### <span id="page-21-0"></span>**1.7.38 libraries**

Optional, dependencies to be build by running clickable build-libs. It's a dictionary of dictionaries similar to the clickable.json itself. Example:

```
"libraries": {
    "opencv": {
        "builder": "cmake",
        "make_jobs": "1",
        "build_args": [
            "-DCMAKE_BUILD_TYPE=Release",
            "-DBUILD_LIST=core,imgproc,highgui,imgcodecs",
            "-DBUILD_SHARED_LIBS=OFF"
        ]
        "prebuild": "git submodule update --init --recursive"
    }
}
```
The keywords test, install\_dir, prebuild, build, postbuild, postmake, make\_jobs, make\_args, env\_vars, build\_args, docker\_image, dependencies\_host, dependencies\_target and dependencies\_ppa, can be used for a library the same way as described above for the app.

In addition to the *[placeholders](#page-14-1)* described above, the following placeholders are available:

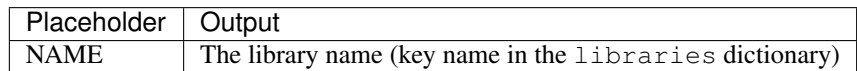

A single library can be build by specifying its name as clickable build-libs lib1 --arch arm64 to build the library with name lib1 for the architecture arm64. clickable clean-libs lib1 --arch arm64 cleans the libraries build dir. clickable test-libs lib1 tests the library.

#### **builder**

Required, but only cmake, qmake and custom are allowed.

#### **src\_dir**

Optional, library source directory. Must be relative to the project root. Defaults to  $$$ {ROOT}/libs/\${NAME}}

#### **build\_dir**

Optional, library build directory. Must be relative to the project root. Defaults to  $\S$ {ROOT}/build/ \${ARCH\_TRIPLET}/\${NAME}. Thanks to the architecture triplet, builds for different architectures can exist in parallel.

#### **1.7.39 Removed keywords**

The following keywords are no longer supported:

- dependencies (use dependencies\_target and dependencies\_host instead)
- specificDependencies

```
• dir (use build dir instead)
```
- lxd
- premake (use prebuild, postmake or postbuild instead)
- ssh (use program option --ssh or environment variable CLICKABLE\_SSH instead)
- chroot
- sdk
- package
- app
- dirty (use always\_clean for the opposite case instead)
- arch (use program option --arch instead)
- template (use builder instead)
- dependencies\_build (use dependencies\_host instead)

# **1.8 Environment Variables**

Environment variables will override values in the clickable.json and can be overridden by command line arguments.

In contrast to the environment variables described here that configure Clickable, there are *[environment variables](#page-14-1)* set by Clickable to be used during build.

#### **1.8.1 CLICKABLE\_ARCH**

Restricts build commands (build, build-libs, desktop) to the specified architecture. Architecture agnostic builds (all) are not affected. Useful in container mode.

#### **1.8.2 CLICKABLE\_QT\_VERSION**

Overrides the clickable.json's *[qt\\_version](#page-15-0)*.

#### **1.8.3 CLICKABLE\_FRAMEWORK**

Overrides the clickable.json's *[builder](#page-15-1)*.

#### **1.8.4 CLICKABLE\_BUILDER**

Overrides the clickable.json's *[builder](#page-15-2)*.

#### **1.8.5 CLICKABLE\_BUILD\_DIR**

Overrides the clickable.json's *[dir](#page-16-1)*.

#### **1.8.6 CLICKABLE\_DEFAULT**

Overrides the clickable.json's *[default](#page-18-0)*.

#### **1.8.7 CLICKABLE\_MAKE\_JOBS**

Overrides the clickable.json's *[make\\_jobs](#page-16-2)*.

#### **1.8.8 GOPATH**

Overrides the clickable.json's *[gopath](#page-20-1)*.

#### **1.8.9 CARGO\_HOME**

Overrides the clickable.json's *[cargo\\_home](#page-20-2)*.

#### **1.8.10 CLICKABLE\_DOCKER\_IMAGE**

Overrides the clickable.json's *[docker\\_image](#page-19-0)*.

#### **1.8.11 CLICKABLE\_BUILD\_ARGS**

Overrides the clickable.json's *[build\\_args](#page-20-3)*.

#### **1.8.12 CLICKABLE\_MAKE\_ARGS**

Overrides the clickable.json's *[make\\_args](#page-16-3)*.

#### **1.8.13 OPENSTORE\_API\_KEY**

Your api key for *[publishing to the OpenStore](#page-7-1)*.

#### **1.8.14 CLICKABLE\_CONTAINER\_MODE**

Same as *[–container-mode](#page-13-0)*.

#### **1.8.15 CLICKABLE\_SERIAL\_NUMBER**

Same as *[–serial-number](#page-9-0)*.

#### **1.8.16 CLICKABLE\_SSH**

Same as *[–ssh](#page-9-1)*.

#### **1.8.17 CLICKABLE\_OUTPUT**

Override the output directory for the resulting click file

#### **1.8.18 CLICKABLE\_NVIDIA**

Same as *[–nvidia](#page-10-0)*.

#### **1.8.19 CLICKABLE\_NO\_NVIDIA**

Same as *[–no-nvidia](#page-10-0)*.

#### **1.8.20 CLICKABLE\_ALWAYS\_CLEAN**

Overrides the clickable.json's *[always\\_clean](#page-19-1)*.

#### **1.8.21 CLICKABLE\_NON\_INTERACTIVE**

Same as --non-interactive

#### **1.8.22 CLICKABLE\_DEBUG\_BUILD**

Same as  $-$ debug

#### **1.8.23 CLICKABLE\_TEST**

Overrides the clickable.json's *[test](#page-20-0)*.

#### **1.8.24 CLICKABLE\_DARK\_MODE**

Same as --dark-mode

#### **1.8.25 CLICKABLE\_ENV\_<CUSTOM>**

Adds custom env vars to the build container. E.g. set CLICKABLE\_ENV\_BUILD\_TESTS=ON to have BUILD TESTS=ON set in the build container.

Overrides env vars in *[test](#page-16-0)*.

## <span id="page-24-0"></span>**1.9 App Templates**

Find the source code for the templates on [GitLab.](https://gitlab.com/clickable/ut-app-meta-template)

## **1.9.1 QML Only**

An app template that is setup for a purely QML app. It includes a CMake setup to allow for easy translations.

## **1.9.2 C++ (Plugin)**

An app template that is setup for a QML app with a C++ plugin. It includes a CMake setup for compiling and to allow for easy translation.

## **1.9.3 Python**

An app template that is setup for an app using Python with QML. It includes a CMake setup to allow for easy translation.

## **1.9.4 HTML**

An app template that is setup for a local HTML app.

### **1.9.5 Go**

An app template that is setup for a QML app with a Go backend.

## **1.9.6 C++ (Binary)**

An app template that is setup for a QML app with a main.cpp to build a custom binary rather than relying on qmlscene. It includes a CMake setup for compiling to allow for easy translation.

## **1.9.7 Rust**

An app template that is setup for a QML app with a Rust backend.

## <span id="page-25-0"></span>**1.10 Builders**

Builders have been called Build Templates in the early days of Clickable.

## **1.10.1 pure-qml-qmake**

A purely qml qmake project.

## **1.10.2 qmake**

A project that builds using qmake (has more than just QML).

## **1.10.3 pure-qml-cmake**

A purely qml cmake project

## **1.10.4 cmake**

A project that builds using cmake (has more than just QML)

### **1.10.5 custom**

A custom build command will be used.

## **1.10.6 cordova**

A project that builds using cordova

#### **1.10.7 pure**

A project that does not need to be compiled. All files in the project root will be copied into the click.

## **1.10.8 precompiled**

A project that does not need to be compiled. All files in the project root will be copied into the click. There may be precompiled binaries or libraries included in apps build with this builder. Specifying the *[restrict\\_arch](#page-15-3)* in the clickable.json file can be useful with this builder.

## **1.10.9 python**

Deprecated, use "precompiled" instead.

#### **1.10.10 go**

A project that uses go version 1.6.

#### **1.10.11 rust**

A project that uses rust. Debug builds can be enabled by specifying --debug.

# **1.11 Continuous Integration**

## **1.11.1 Clickable CI Docker Images**

Two docker images are available for easily using Clickable with a continuous integration setup. They can be found on Docker hub: clickable/ci-16.04-armhf, clickable/ci-16.04-amd64 and clickable/ci-16. 04-arm64. The images come with Clickable pre installed and already setup in container mode.

## **1.11.2 GitLab CI Tutorial**

For a full guide to setting up GitLab CI with a Clickable app check out this [blog post.](https://blog.bhdouglass.com/clickable/tutorial/2019/03/18/publishing-apps-to-the-0penstore-with-gitlab-ci.html) This method can also be adapted for other CI solutions.

# **1.12 Changelog**

#### **1.12.1 Changes in v6.24.1**

• Fixed qmake building a pure qml app

#### **1.12.2 Changes in v6.24.0**

• Switched to use Qt 5.12 by default

### **1.12.3 Changes in v6.23.3**

- When using the qmake builder a specific .pro file can be specified using the build\_args setting
- Fixed cross-compiling for armhf with qmake when using Qt 5.12

#### **1.12.4 Changes in v6.23.2**

- Fixed version checker
- Fixed image update

#### **1.12.5 Changes in v6.23.1**

- Improved the Qt 5.9 docker images
- Rebuild docker images if the base image changes

## **1.12.6 Changes in v6.23.0**

- Added new test-libs command to run tests on libs
- When using the verbosity flag make commands will also be verbose
- Fixed Qt version to Ubuntu framework mapping
- Added new version checker

## **1.12.7 Changes in v6.22.0**

- Added more docs and improved error messages
- Added checks to avoid removing sources based on configuration
- Added support for building against Qt 5.12 or Qt 5.9

• Fixed rust problem when using nvidia

### **1.12.8 Changes in v6.21.0**

- Added option to use an nvidia specific container for Clickable's ide feature
- Improved error messages when no device can be found
- Added option to set custom env vars for the build container via env vars provided to Clickable
- Improved how container version numbers are checked
- Improved checking for container updates
- Minor fixes

#### **1.12.9 Changes in v6.20.1**

• Fixed building libraries using make

### **1.12.10 Changes in v6.20.0**

- Added support for armhf and arm64 hosts with new docker images
- Added support for env vars in image setup

## **1.12.11 Changes in v6.19.0**

- Click review is now run after each build by default
- Added NUM\_PROCS env var and placeholder for use in custom builders
- Enabled dependencies\_ppa and image\_setup in container mode
- Fixed issues detecting the timezone for desktop mode

#### **1.12.12 Changes in v6.18.0**

• Updated the clickable run command to use the container's root user

#### **1.12.13 Changes in v6.17.1**

- Fixed container mode when building libraries
- Added better handling of keyboard interrupts

#### **1.12.14 Changes in v6.17.0**

- Fixed errors when using ssh for some functions
- Added initial non-interactive mode to create new apps
- Added better error handling
- Allow opening qtcreator without a clickable.json file

### **1.12.15 Changes in v6.16.0**

- Enhanced and fixed issues with the qtcreator support
- Fixed the docker\_image setting

## **1.12.16 Changes in v6.15.0**

- Vastly improved qtcreator support using clickable ide qtcreator
- Improved docs
- Updated docs with the new Atom editor plugin
- Fixed the warning about spaces in the path
- Fixed various issues with container mode
- Fixed using gdb and desktop mode

## **1.12.17 Changes in v6.14.2**

- Fixed issue where some directories were being created by root in the docker container
- Various documentation updates
- Restored the warning about spaces in the source path
- Fixed container mode so it doesn't check for docker images
- Fixed issues with env vars for libraries in container mode
- Added env vars to the ide command

#### **1.12.18 Changes in v6.14.1**

- Fixed issue when using the Atom editor extension
- Merged the C++ templates into one and included qrc compiling
- Minor bug fixes

#### **1.12.19 Changes in v6.14.0**

- Added new setup command to help during initial setup of Clickable
- Prevent building in home directory that isn't a click app

#### **1.12.20 Changes in v6.13.1**

- Fixed issue with an error showing the wrong message
- Fixed multiple ppas in dependencies\_ppa

## **1.12.21 Changes in v6.13.0**

- Fixed packaging issues and published to pypi
- Fixed the builder auto detect showing up when it wasn't needed
- Added better errors when the current user is not part of the docker group
- Remove apps before installing them to avoid apparmor issues
- Various bug fixes
- Added optional git tag versioning in cmake based templates

## **1.12.22 Changes in v6.12.2**

- Fixed bug checking docker image version
- Renamed build template to builder
- Fixed the publish command

## **1.12.23 Changes in v6.12.1**

- Bug fixes
- Display nicer error messages when a template fails to be created
- Fixed auto detecting the build template

#### **1.12.24 Changes in v6.12.0**

- Added new feature for debugging via *[valgrind](#page-9-2)*
- Added new *[ide](#page-11-0)* command to allow running arbitrary graphical apps like qtcreator
- Code improvements
- Added versioning to the docker images to allow Clickable to depend on certain features in the image

## **1.12.25 Changes in v6.11.2**

• Fixed the review and clean-build commands not working

#### **1.12.26 Changes in v6.11.1**

• Fixed the run command not working

## **1.12.27 Changes in v6.11.0**

- Added *[on device debugging with gdb](#page-10-1)*.
- Deprecated chaining commands (this will be removed in the next major release)
- Fixed the build home directory for libraries
- Added error when trying to use docker images on unsupported host architectures
- Use the host architecture as the default when building in container mode
- Enable localhost access and pseudo-tty in run command
- When using CMake a Release build will be created unless --debug is specified
- Added new library placeholders
- Added new clean-build command
- Fixed issues with clickable create on older versions of Ubuntu
- Various minor bug fixes and code improvements

#### **1.12.28 Changes in v6.10.1**

• Fixed issues installing dependencies when in container mode

#### **1.12.29 Changes in v6.10.0**

- Fix containers being rebuilt when switching between desktop mode and building for amd64
- Enabled compiling rust apps into arm64
- Make install\_data paths relative to the install dir
- Fixed the clickable create command when using an older version of git

#### **1.12.30 Changes in v6.9.1**

• Fixed broken lib builds

#### **1.12.31 Changes in v6.9.0**

- Placeholders are now allowed in env vars
- Changed placeholder syntax to  $\S$  {PLACEHOLDER}, the old syntax is now deprecated
- Replaced dependencies\_host with dependencies\_build to avoid confusion about the name, dependencies\_build is now deprecated
- Normalized env var names
- Added new precompiled build template to replace the now deprecated python build template
- Fixed issues using the  $install$   $\star$  configuration options
- install\_qml will now install qml modules to the correct nested path
- A per project home directory gets mounted during the build process
- Cleaned up arch handling and improved conflict detection

#### **1.12.32 Changes in v6.8.2**

• Fixed broken architecture agnostic builds

#### **1.12.33 Changes in v6.8.1**

• Fixed new architecture errors breaking architecture agnostic builds

## **1.12.34 Changes in v6.8.0**

- Fixed the ARCH placeholder breaking ARCH\_TRIPLET placeholder
- Added new env\_vars configuration for passing custom env vars to the build process
- Fixed errors on systems where /etc/timezone does not exist
- Added errors to detect conflicting architecture settings
- Improved multi arch support

## **1.12.35 Changes in v6.7.2**

• Fixed architecture mismatch error for architecture agnostic templates

## **1.12.36 Changes in v6.7.0**

- New error when there is no space left on the disk
- New error when the manifest's architecture does not match the build architecture
- New option to use  $@CLICK\_ARCH@$  as the architecture in the manifest to allow Clickable to automatically set the architecture

## **1.12.37 Changes in v6.6.0**

- Fixed issue in with timezone detection
- Added better detection for nvidia mode and added a new –no-nvidia argument

## **1.12.38 Changes in v6.5.0**

- New bash completion, more info [here](https://gitlab.com/clickable/clickable/blob/master/BASH_COMPLETION.md)
- Fixed crash when running in container mode
- Added image\_setup configuration to run arbitrary commands to setup the docker image
- Added arm64 support for qmake builds

## **1.12.39 Changes in v6.4.0**

• Use the system timezone when in desktop mode

## **1.12.40 Changes in v6.3.2**

- Fixed issues logging process errors
- Fixed issues parsing desktop files

### **1.12.41 Changes in v6.3.1**

- Updated *clickable create* to use a new template for a better experience
- Fixed desktop mode issue when the command already exits in the PATH
- Added a prompt for autodetecting the template type
- Improved Clickable's logging

## **1.12.42 Changes in v6.2.1**

• Fixed env vars in libs

## **1.12.43 Changes in v6.2.0**

- Replaced the --debug argument with --verbose
- Switched the --debug-build argument to --debug
- Initial support for running Clickable on MacOS
- Added new desktop mode argument  $--$ skip-build to run an app in desktop mode without recompiling

## **1.12.44 Changes in v6.1.0**

- Apps now use host locale in desktop mode
- Added  $--$ lang argument to override the language when running in desktop mode
- Added support for multimedia in desktop mode
- Make app data, config and cache persistent in desktop mode by mounting phablet home folder to ~/.clickable/home
- Added arm64 support and docker images (does not yet work for apps built with qmake)
- *[Added placeholders and env vars to commands and scripts run via clickable](#page-14-1)*
- *[Added option to install libs/qml/binaries from the docker image into the click package](#page-17-0)*
- Switched to a clickable specific Cargo home for Rust apps
- Click packages are now deleted from the device after installing
- Fixed dependencies\_build not being allowed as a string
- Fixed issues finding the manifest file

## **1.12.45 Changes in v6.0.3**

- Fixed building go apps
- Fixed post build happening after the click is built

## **1.12.46 Changes in v6.0.2**

• Fixed container mode

## **1.12.47 Changes in v6.0.1**

• Added back click-build with a warning to not break existing apps

## **1.12.48 Changes in v6.0.0**

#### **New features**

- When publishing an app for the first time a link to create it on the OpenStore will be shown
- Desktop mode can now use the dark theme with the  $-\text{dark-mode argument}$
- Automatically detect when nvidia drivers are used for desktop mode
- Use native docker nvidia integration rather than nvidia-docker (when the installed docker version supports it)
- The UBUNTU\_APP\_LAUNCH\_ARCH env var is now set for desktop mode
- Added remote gdb debugging in desktop mode via the --gdbserver <port> argument
- Added configurable install\_dir
- Libraries get installed when using cmake or qmake build template (into install\_dir)

#### **Breaking Changes**

- The click-build command has been merged into the build command
- Removed deprecated configuration properties: dependencies, specificDependencies, and dir
- Removed deprecated library configuration format
- Removed deprecated lxd support
- Moved the default build directory from build to build/<arch triplet>/app
- Moved the default library build directory to build/<arch triplet>/<lib name>
- Removed deprecated vivid support

#### **Bug Fixes**

- Fixed utf-8 codec error
- Use separate cached containers when building libraries
- Automatically rebuild the cached docker image for dependencies

## **1.12.49 Changes in v5.14.1**

- Limit make processes to the number of cpus on the system
- Fix missing directory for newer Rust versions
- Fix placeholders not being absolute

#### **1.12.50 Changes in v5.14.0**

- Added check for outdated containers when using custom dependencies
- Fixed building libraries

## **1.12.51 Changes in v5.13.3**

• Fixed the update command so it updates all available Docker images

### **1.12.52 Changes in v5.13.2**

• Fixed libraries not building after latest update

#### **1.12.53 Changes in v5.13.1**

• Follow up fixes for dependencies not being used for the first run

## **1.12.54 Changes in v5.13.0**

- Added new *[debugging with gdb](#page-9-2)* argument
- Added new *[test](#page-12-0)* command for running tests inside the container
- When running in desktop mode, cache/share/config directories are automatically created
- Fixed hidden build directories causing errors when looking for the manifest
- Fixed issue with cordova building
- Fixed dependencies not being used the first time clickable is run

## **1.12.55 Changes in v5.12.3**

• Fixed slowdown when running clickable in a non-project directory

#### **1.12.56 Changes in v5.12.2**

• Fixed scripts breaking Clickable

## **1.12.57 Changes in v5.12.1**

• Fixed issues with build dir

## **1.12.58 Changes in v5.12.0**

- clickable.json supports *[placeholders](#page-14-1)* now
- Add new src\_dir configuration option
- Make build-libs respect root\_dir, too
- Fix build-libs for architecture all
- When no kill configuration option is specified Clickable will use the Exec line from the desktop file

## **1.12.59 Changes in v5.11.0**

- Smarter app killing using  $pkill f$
- Fix deprecated configuration options showing as a schema error

## **1.12.60 Changes in v5.10.0**

- Added configuration option root\_dir
- Always ignore .git/.bzr directories when building pure, rust, or go apps

## **1.12.61 Changes in v5.9.1**

• Fixed missing schema file

## **1.12.62 Changes in v5.9.0**

- New schema validation for clickable.json
- Publish to the OpenStore with a changelog message

## **1.12.63 Changes in v5.8.1**

• Fixed a bug in make\_args

## **1.12.64 Changes in v5.8.0**

- New configuration option for automatically including ppas in the build environment: *[dependencies\\_ppa](#page-19-2)*.
- Changed *[libraries](#page-21-0)* format from a list to a dictionary (the old format is still supported for now)
- The default cargo\_home is now set to  $\sim$  / . cargo

## **1.12.65 Changes in v5.7.0**

• Introduced two new dependency options to separate *build <clickable-json-dependencies\_build>* and *target <clickable-json-dependencies\_target>* dependencies

#### **1.12.66 Changes in v5.6.1**

- Fixed build lib
- Made cordova build respect the –debug-build argument

## **1.12.67 Changes in v5.6.0**

- Fixed Cordova build
- Added --debug-build support for QMake and CMake templates

## **1.12.68 Changes in v5.5.1**

- New --config argument to specify a different path to the clickable.json file
- New configuration called clickable\_minimum\_required to specify a minimum version of Clickable
- New make\_args configuration for passing arguments to make

## **1.12.69 Changes in v5.5.0**

- build-libs now only uses the same arch as specified in clickable.json or in the cli args
- Added the option to build/clean only one lib
- Added support for GOPATH being a list of paths
- Exits with an error with an invalid command

## **1.12.70 Changes in v5.4.0**

- Added support for Rust apps
- Added support for distros using SELinux

## **1.12.71 Changes in v5.3.3**

- More fixes for building libraries
- Set the home directory to /home/phablet in desktop mode

## **1.12.72 Changes in v5.3.2**

- Fixed issue building libraries
- Create arch specific directories in .clickable
- Fixed –dirty breaking when using a custom default set of commands

## **1.12.73 Changes in v5.3.1**

• Fixed dependencies in library prebuild

### **1.12.74 Changes in v5.3.0**

• *[Added options for compiling libraries](#page-21-0)*

## **1.12.75 Changes in v5.2.0**

- Fixed bug in build template auto detection
- Added new dirty build option

### **1.12.76 Changes in v5.1.1**

• Fixed bug in "shell" command

#### **1.12.77 Changes in v5.1.0**

• Added app template for QML/C++ with a main.cpp

## **1.12.78 Changes in v5.0.2**

• Fixed publish command not exiting with an error code when there is an error

## **1.12.79 Changes in v5.0.1**

- Fixed typo in cache path
- Improved Cordova support

## **1.12.80 Changes in v5.0.0**

#### • New features

- Xenial by default (use  $-\text{vivid}$  to compile for 15.04)
- Major code refactor

#### – More environment variables

- \* CLICKABLE\_ARCH Overrides the clickable.json's arch
- \* CLICKABLE\_TEMPLATE Overrides the clickable.json's template
- \* CLICKABLE\_DIR Overrides the clickable.json's dir
- \* CLICKABLE\_LXD Overrides the clickable.json's lxd
- \* CLICKABLE\_DEFAULT Overrides the clickable.json's default
- \* CLICKABLE\_MAKE\_JOBS Overrides the clickable.json's make\_jobs
- \* GOPATH Overrides the clickable.json's gopath
- \* CLICKABLE\_DOCKER\_IMAGE Overrides the clickable.json's docker\_image
- \* CLICKABLE\_BUILD\_ARGS Overrides the clickable.json's build\_args
- \* OPENSTORE\_API\_KEY Your api key for publishing to the OpenStore
- \* CLICKABLE\_CONTAINER\_MODE Same as --container-mode
- \* CLICKABLE\_SERIAL\_NUMBER Same as --serial-number
- \* CLICKABLE\_SSH Same as --ssh
- \* CLICKABLE\_OUTPUT Override the output directory for the resulting click file
- \* CLICKABLE\_NVIDIA Same as --nvidia
- \* CLICKABLE\_VIVID Same as --vivid
- Removed
	- Chroot support has been removed, docker containers are recommended going forward
- clickable.json
	- Removed
		- \* package automatically grabbed from the manifest.json
		- \* app automatically grabbed from the manifest.json
		- \* sdk Replaced by docker\_image and the  $--vivid$  argument
		- \* premake Use prebuild
		- \* ssh Use the --ssh argument
- Commands
	- New
		- \* log Dumps the full log file from the app
		- \* desktop Replaces --desktop to run the app in desktop mode
	- Changed
		- \* init Changed to create (init will still work)
		- \* update-docker Changed to update
	- Removed
		- \* kill Changed to be part of the launch command
		- \* setup-docker Automatically detected and run when using docker
		- \* display-on Not very useful

#### • Command line arguments

- New
	- \* --vivid Compile the app for 15.04
	- $*$  --docker-image Compile the app using a specific docker image
- Changed
	- \* --serial-number Replaces --device-serial-number
	- \* --ssh Replaces --ip
- Removed
	- \* --desktop Use the new desktop command
- \* --xenial Xenial is now the default
- \* --sdk Use --vivid or --docker-image
- \* --device Use shell
- \* --template Use the CLICKABLE\_TEMPLATE env var
- \* --click Specify the path to the click after the install command: clickable install /path/to/click
- \* --app Specify the app name after the launch command: clickable launch app. name
- \* --name Specify the app template after the create command: clickable create pure-qml-cmake

## **1.13 Clickable 7 Migration**

This guide describes the changes that come with Clickable 7 and how to migrate a project from Clickable 6. The suggestions described here can be applied automatically using the [clickable-migration](https://crates.io/crates/clickable-migration) tool.

#### **1.13.1 Clean Building**

Clickable 6 was cleaning the build directory before each build by default. If you want to keep that behaviour for your project, add to your clickable.json:

"always\_clean": **true**

This behaviour can also be enabled temporarily by setting the environment variable CLICKABLE\_ALWAYS\_CLEAN=ON or passing --clean to a build command. Example: clickable build  $--$ clean

This means the clean-build command has been removed, as it is not needed anymore. This also means that the keyword dirty and the environment variable CLICKABLE\_DIRTY are no longer needed nor supported.

#### **1.13.2 Command Line Interface**

The command line interface has seen a complete overhaul, eliminating the glitches we saw with the old one and enabling a lot of improvements. To get an overview run clickable  $-$ help.

#### **Bash Completion**

Clickable 7 supports bash completion through argcomplete. Run the setup and confirm to enable bash completion clickable setup completion.

If you use another shell, check [argcomplete docs](https://kislyuk.github.io/argcomplete/) on whether it is supported and how to enable it.

#### **Sub-Commands**

Clickable 7 introduces proper sub-commands providing specific parameters and help messages. Example: clickable create --help.

#### **Chaining Commands**

In Clickable 6 you could chain commands like clickable build install launch logs. On one hand this was practical, on the other it caused a lot of issues with different commands. This is not possible anymore with Clickable 7. But don't be afraid! The chain command got your back. Example: clickable chain build install launch logs

If no command is provided to chain it will run the default chain build install launch, which can even be configured through the default field. And finally a pure clickable is equivalent to clickable chain. So not much changed after all.

Due to the way how Python's argparse works, common command line arguments like  $-\text{config}$  are not available when running clickable without a sub-command. Just use the chain command instead.

#### **Libraries**

Libraries are now cleaned and built by the same commands as the app itself. Run clickable build  $-$ libs to build libraries and clickable clean --libs.

#### **1.13.3 Builders**

#### **Rust**

In Clickable 6 the Rust builder would install files such as the manifest or assets. In order to be more flexible and better aligned with the other builds, this behaviour was removed from the builder and added as install root data field in the Rust app template. For existing Rust apps adding that field might be necessary as well.

The Rust builder now configures the target directory to the build directory configured with Clickable in order to make the clean command work correctly for Rust apps.

#### **Pure and Cordova**

In Clickable 6 pure and cordova builders would silently override architecture and framework fields in the app manifest. This behaviour was removed. For existing apps relying on the old behaviour one might need to set those fields correctly or let Clickable override it by setting the fields to @CLICK\_ARCH@ or @CLICK\_FRAMEWORK@ accordingly.

Some time in the past, the pure builder app template contained a CMake configuration that would configure the manifest architecture field to amd64 when it actually should be all. If that is the case for your app, just remove the command that sets the variable CLICK\_ARCH.

#### **1.13.4 Custom Build Commands**

In contrast to previous versions, Clickable 7 executes prebuild and postbuild commands within the build container, making it independent of tools installed on host side.

Clickable 7 lets you specify a list of commands for prebuild, build, postmake and postbuild besides the possibility of specifying a single string.

## **1.13.5 Removal of Deprecated Things**

Clickable 6 still accepted some deprecated keywords, which are rejected by Clickable 7.

#### **Architecture**

Instead of setting arch in your clickable.json you should specify the architecture you want to build for via command line. Example: clickable build --arch arm64

In case your app is restricted to one specific architecture for some reason, you can still set restrict\_arch. Example:

"restrict\_arch": "arm64"

If the environment used with container mode only supports compiling for one specific architecture, you should set the environment variable CLICKABLE\_ARCH.

#### **Build Templates**

Clickable 6.12.2 changed the naming of build templates to builders in order to avoid confusion with app templates. A builder is rather a recipe for building than a template anyways. Clickable 7 now rejects the keyword template. You can use builder as a drop-in replacement.

#### **Python Builder**

Use the precompiled builder if your Python-based app contains architecture specific files or the pure template otherwise.

#### **Dependencies**

Clickable can install build dependencies via apt. Some of them are build tools you need on your host during the build, such as ninja or libtool. We call these host dependencies. Others are libraries used by your app and need to be installed for the target architecture. We call these target dependencies. Clickable needs to distinguish them as they need to be installed for different architectures.

Clickable 6 still accepted host dependencies through the deprecated keyword dependencies\_build. Clickable 7 only accepts host dependencies through dependencies\_host. The keyword for target dependencies remains dependencies\_target.

#### **Click Build Command**

The click packaging is done by the build command. Clickable 6 still accepted the deprecated click-build command, which would only print a deprecation message. This ancient command has been removed completely in Clickable 7.

# Install Via Pip (Recommended)

- <span id="page-44-0"></span>• Install docker, adb, git, python3 and pip3 (in Ubuntu: sudo apt install docker.io adb git python3 python3-pip)
- Run: pip3 install --user --upgrade clickable-ut
- Add pip scripts to your PATH: echo 'export PATH="\$PATH:~/.local/bin"' >> ~/.bashrc and open a new terminal for the setting to take effect
- Alternatively, to install nightly builds: pip3 install --user git+https://gitlab.com/ clickable/clickable.git@dev

# Install Via PPA (Ubuntu)

- <span id="page-46-0"></span>• Add the [PPA](https://launchpad.net/~bhdouglass/+archive/ubuntu/clickable) to your system: sudo add-apt-repository ppa:bhdouglass/clickable
- Update your package list: sudo apt-get update
- Install clickable: sudo apt-get install clickable

Install Via AUR (Arch Linux)

- <span id="page-48-0"></span>• Using your favorite AUR helper, install the [clickable-git package](https://aur.archlinux.org/packages/clickable-git/)
- Example: pacaur -S clickable-git

Getting Started

<span id="page-50-0"></span>*[Read the getting started guide to get started developing with clickable.](#page-7-0)*

# Code Editor Integrations

<span id="page-52-0"></span>Use clickable with the [Atom Editor](https://atom.io) by installing [atom-clickable-plugin.](https://atom.io/packages/atom-clickable-plugin) This is an fork of the original (now unmaintained) [atom-build-clickable](https://atom.io/packages/atom-build-clickable) made by Stefano.

# Issues and Feature Requests

<span id="page-54-0"></span>If you run into any problems using clickable or have any feature requests you can find clickable on [GitLab.](https://gitlab.com/clickable/clickable/issues)